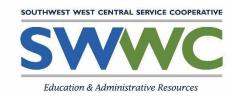

## STARRS Enrollment Checklist

## Please follow the steps below to enroll in STARRS Online Academy.

| Parent/guardian and student information needs to be completed on page one of the Online Learning Supplemental Notice of Student Registration, including signature and date. Please return this to appropriate school office in the enrolling district (or district where your child currently attends school). |
|----------------------------------------------------------------------------------------------------|
| Enrolling District will then complete page two of the Online Learning Supplemental Notice of Student Registration, including courses to enroll in and statement check-offs.                                                                                                    |
| Enrolling District official will submit completed form to <a href="mailto:STARRS@swwc.org">STARRS@swwc.org</a> .                                                                                                    |
| STARRS Online Learning Manager will enroll student into classes.                                                                                                    |
| Log in credentials will be sent by Edgenuity to student and parent/ guardian.                                                                                                    |

Resources will be continually updated on our website at <a href="www.swwc.org/STARRS">www.swwc.org/STARRS</a>.